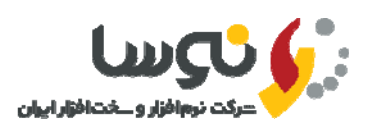

مسئول محترم سيستم امانات نوسا

همانگونه كه مطلع ميباشيد سيستم امانات تحت ويندوز نوسا داراي تقويم بوده و تمامي روزهاي تعطيل اعـم از تعطيلـي شمسـي و يـا قمري در آن مشخص ميباشد كه اين امر براي محاسبه تاخير امانت سند بسيار مهم است. به همين دليل در پايان هر سال، يا به عبارت دقيقتر قبل از شروع سال جديد ميبايست تقويم سال نو به همراه معادل سال قمري و نيز مقادير متغيري مانند تعداد روزهاي ماههـاي قمري در آن تعريف گردد. به همين منظور تعاريف سال قمري متناظر با سال 1403 جهت تعريف در سيستم امانات نوسا و دستورالعمل نحوه انجام اينكار در ذيل ارايه ميگردد.

خواهشمند است در صورت برخورد با هرگونه مشكل با بخش پشتيباني شركت نوسا تماس بگيريد.

 با تشكر بخش پشتيباني شركت نرمافزار و سختافزار ايران (نوسا)

**بنام خدا**

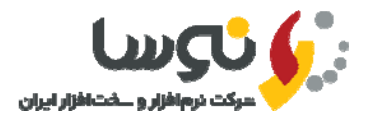

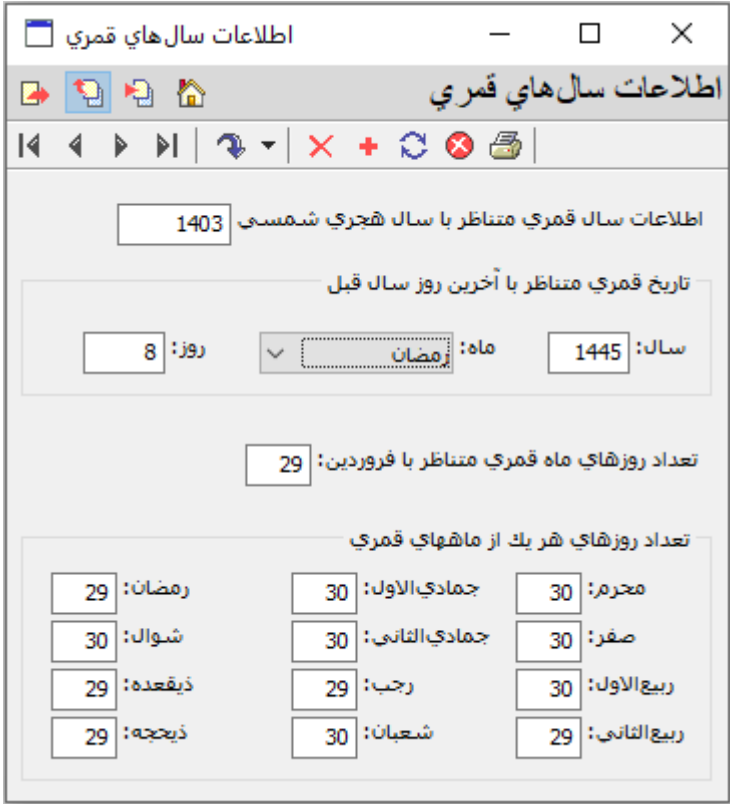

در سيستم امانات تحت ويندوز نوسا بعد از اتصال، از منوي سيستم گزينه **تدوين اطلاعات سال هاي قمري** را انتخاب نماييد و بعد بـا ماوس بروي تكمه (افزودن سطر جديد) كليك نماييد و اطلاعات سال 1403 را مطابق با جدول بالا پر نمائيد. سپس بروي تكمـه (بازخواني اطلاعات) كليك نماييد. يكبار از برنامه امانات خارج شويد و مجددا برنامه را اجرا نماييد و تقويم سـال 1403 را كنتـرل كنيد كه روزهاي تعطيل آن مطابق با سررسيد 1403 باشد.

## **نكته مهم**:

 از آنجاييكه از سال 1398 به بعد، 8 ربيعالاول مصادف با شهادت حضرت امام حسن عسگري (ع) و آغـاز امامـت حضـرت ولـي عصر (عج) تعطيل رسمي اعلام شده است، بنابراين ميبايست از منوي سيستم گزينه **تدوين مناسبت هاي تقويم** را انتخـاب نماييد و در رديف 169 روز مربوط به شهادت حضرت امام حسن عسگري (ع) و آغاز امامت حضرت ولي عصـر (عـج)، هماننـد شكل زير تيك تعطيل را زده و شرح مناسبت را كامل نماييد.

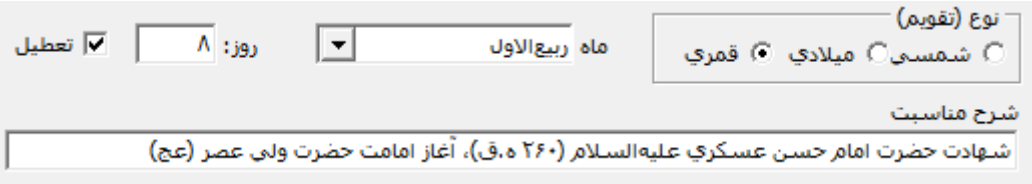